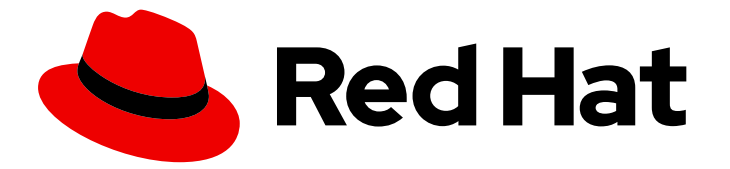

# Red Hat JBoss Web Server 5.2

# Red Hat JBoss Web Server for OpenShift

Installing and using Red Hat JBoss Web Server for OpenShift

Last Updated: 2023-03-23

Installing and using Red Hat JBoss Web Server for OpenShift

### Legal Notice

Copyright © 2023 Red Hat, Inc.

The text of and illustrations in this document are licensed by Red Hat under a Creative Commons Attribution–Share Alike 3.0 Unported license ("CC-BY-SA"). An explanation of CC-BY-SA is available at

http://creativecommons.org/licenses/by-sa/3.0/

. In accordance with CC-BY-SA, if you distribute this document or an adaptation of it, you must provide the URL for the original version.

Red Hat, as the licensor of this document, waives the right to enforce, and agrees not to assert, Section 4d of CC-BY-SA to the fullest extent permitted by applicable law.

Red Hat, Red Hat Enterprise Linux, the Shadowman logo, the Red Hat logo, JBoss, OpenShift, Fedora, the Infinity logo, and RHCE are trademarks of Red Hat, Inc., registered in the United States and other countries.

Linux ® is the registered trademark of Linus Torvalds in the United States and other countries.

Java ® is a registered trademark of Oracle and/or its affiliates.

XFS ® is a trademark of Silicon Graphics International Corp. or its subsidiaries in the United States and/or other countries.

MySQL<sup>®</sup> is a registered trademark of MySQL AB in the United States, the European Union and other countries.

Node.js ® is an official trademark of Joyent. Red Hat is not formally related to or endorsed by the official Joyent Node.js open source or commercial project.

The OpenStack ® Word Mark and OpenStack logo are either registered trademarks/service marks or trademarks/service marks of the OpenStack Foundation, in the United States and other countries and are used with the OpenStack Foundation's permission. We are not affiliated with, endorsed or sponsored by the OpenStack Foundation, or the OpenStack community.

All other trademarks are the property of their respective owners.

#### Abstract

Guide to using Red Hat JBoss Web Server for OpenShift

# Table of Contents

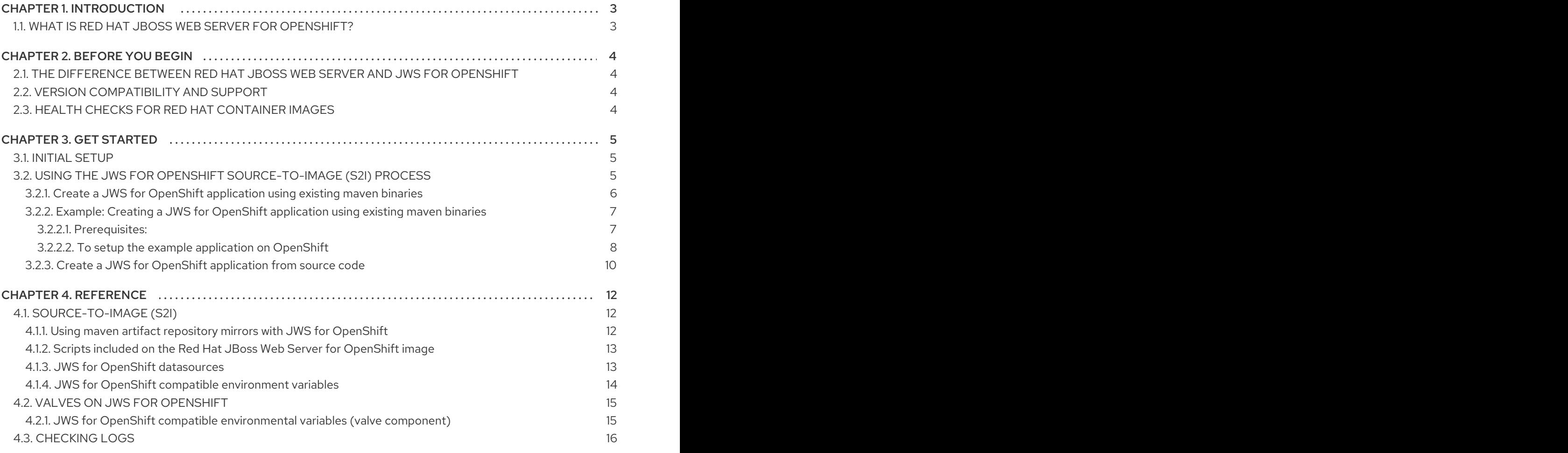

# CHAPTER 1. INTRODUCTION

# <span id="page-6-1"></span><span id="page-6-0"></span>1.1. WHAT IS RED HAT JBOSS WEB SERVER FOR OPENSHIFT?

The Apache Tomcat 9 component of Red Hat JBoss Web Server (JWS) 5.2 is available as a containerized image designed for OpenShift. Developers can use this image to build, scale, and test Java web applications for deployment across hybrid cloud environments.

# CHAPTER 2. BEFORE YOU BEGIN

### <span id="page-7-1"></span><span id="page-7-0"></span>2.1. THE DIFFERENCE BETWEEN RED HAT JBOSS WEB SERVER AND JWS FOR OPENSHIFT

The differences between the JWS for OpenShift images and the regular release of JWS are:

- The location of *JWS\_HOME***/tomcat***<version>***/** inside a JWS for OpenShift image is: */opt/webserver/*.
- The JWS for OpenShift images do not contain Apache HTTP Server. All load balancing is handled by the OpenShift router, not Apache HTTP Server mod cluster or mod ik connectors.

Documentation for JWS functionality not specific to JWS for OpenShift images is found in the Red Hat JBoss Web Server [documentation.](https://access.redhat.com/documentation/en-US/Red_Hat_JBoss_Web_Server/)

# <span id="page-7-2"></span>2.2. VERSION COMPATIBILITY AND SUPPORT

See the xPaaS table on the OpenShift Container Platform Tested [Integrations](https://access.redhat.com/articles/2176281) page for details about OpenShift image version compatibility.

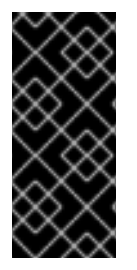

#### IMPORTANT

The 5.2 version of JWS for OpenShift images and application templates should be used for deploying new applications.

The 5.1 version of JWS for OpenShift images and application templates are deprecated and no longer receives updates.

# <span id="page-7-3"></span>2.3. HEALTH CHECKS FOR RED HAT CONTAINER IMAGES

All container images available for OpenShift have a health rating associated with it. You can find the health rating for Red Hat JBoss Web Server by navigating to the catalog of [container](https://catalog.redhat.com/software/containers/search) images, searching for **JBoss Web Server** and selecting the 5.2 version.

For more information on how OpenShift container can be tested for liveliness and readiness, please refer to the following [documentation](https://access.redhat.com/documentation/en-us/openshift_container_platform/3.11/html/developer_guide/dev-guide-application-health#container-health-checks-using-probes)

# CHAPTER 3. GET STARTED

# <span id="page-8-1"></span><span id="page-8-0"></span>3.1. INITIAL SETUP

The instructions in this guide follow on from the [OpenShift](https://access.redhat.com/documentation/en-us/red_hat_jboss_middleware_for_openshift/3/html/openshift_primer/) Primer, assuming a supported OpenShift configuration or a non-production OpenShift instance like that described in the OpenShift Primer.

The JWS for OpenShift images are [automatically](https://access.redhat.com/documentation/en-us/openshift_container_platform/3.7/html/installation_and_configuration/install-config-imagestreams-templates) created during the installation of OpenShift, along with the other default image streams and templates.

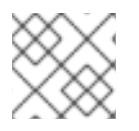

#### **NOTE**

The JWS for OpenShift application templates are distributed for Tomcat 9.

# <span id="page-8-2"></span>3.2. USING THE JWS FOR OPENSHIFT SOURCE-TO-IMAGE (S2I) **PROCESS**

To run and configure the JWS for OpenShift images, use the OpenShift S2I process with the application template parameters and environment variables.

The S2I process for the JWS for OpenShift images works as follows:

- If there is a Maven *settings.xml* file in the *configuration/* source directory, it is moved to *\$HOME/.m2/* of the new image. See the Apache Maven Project [website](https://maven.apache.org/settings.html) for more information on Maven and the Maven *settings.xml* file.
- If there is a *pom.xml* file in the source repository, a Maven build is triggered using the contents of the **\$MAVEN\_ARGS** environment variable. By default, the *package* goal is used with the *openshift* profile, including the arguments for skipping tests (**-DskipTests**) and enabling the Red Hat GA repository ( **- Dcom.redhat.xpaas.repo.redhatga**).
- The results of a successful Maven build are copied to */opt/webserver/webapps/*. This includes all WAR files from the source directory specified by the **\$ARTIFACT\_DIR** environment variable. The default value of **\$ARTIFACT\_DIR** is the *target/* directory. Use the *MAVEN\_ARGS\_APPEND* environment variable to modify the Maven arguments.
- All WAR files from the *deployments/* source directory are copied to */opt/webserver/webapps/*.
- All files in the *configuration/* source directory are copied to */opt/webserver/conf/* (excluding the Maven *settings.xml* file).
- All files in the *lib/* source directory are copied to */opt/webserver/lib/*.

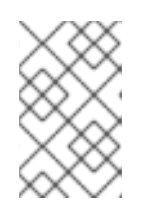

#### **NOTE**

If you want to use custom Tomcat configuration files, the file names should be the same as for a normal Tomcat installation. For example, *context.xml* and *server.xml*.

See the Artifact [Repository](#page-15-2) Mirrors section for guidance on configuring the S2I process to use a custom Maven artifacts repository mirror.

#### <span id="page-9-2"></span><span id="page-9-0"></span>3.2.1. Create a JWS for OpenShift application using existing maven binaries

Existing applications are deployed on OpenShift using the **oc [start-build](https://docs.openshift.com/container-platform/latest/dev_guide/builds/build_inputs.html#binary-source)** command.

<span id="page-9-1"></span>*Prerequisite:* An existing **.war**, **.ear**, or **.jar** of the application to deploy on JWS for OpenShift.

1. Prepare the directory structure on the local file system. Create a source directory containing any content required by your application not included in the binary (if required, see Using the JWS for OpenShift [Source-to-Image](#page-11-1) (S2I) process ), then create a subdirectory **deployments/**:

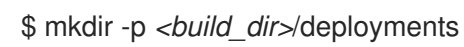

2. Copy the binaries (**.war**,**.ear**,**.jar**) to **deployments/**:

\$ cp */path/to/binary/<filenames\_with\_extensions> <build\_dir>*/deployments/

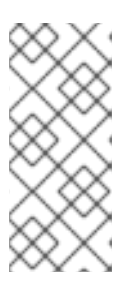

#### **NOTE**

Application archives in the **deployments/** subdirectory of the source directory are copied to the **\$JWS** HOME/webapps/ directory of the image being built on OpenShift. For the application to deploy, the directory hierarchy containing the web application data must be structured correctly (see Section 3.2, "Using the JWS for OpenShift [Source-to-Image](#page-11-1) (S2I) process").

3. Log in to the OpenShift instance:

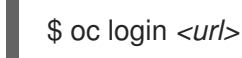

4. Create a new project if required:

\$ oc new-project *<project-name>*

5. Identify the JWS for OpenShift image stream to use for your application with **oc get is -n openshift**:

\$ oc get is -n openshift | grep ^jboss-webserver | cut -f1 -d ' '

jboss-webserver50-tomcat9-openshift

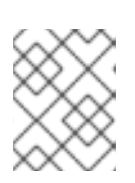

#### **NOTE**

The option **-n openshift** specifies the project to use. **oc get is -n openshift** retrieves (**get**) the image stream resources (**is**) from the **openshift** project.

6. Create the new build configuration, specifying image stream and application name:

\$ oc new-build --binary=true \ --image-stream=jboss-webserver50-tomcat9-openshift \ --name=*<my-jws-on-openshift-app>*

7. Instruct OpenShift to use the source directory created [previously](#page-9-1) for binary input of the OpenShift image build:

\$ oc start-build *<my-jws-on-openshift-app>* --from-dir=./*<build\_dir>* --follow

8. Create a new OpenShift application based on the image:

\$ oc new-app *<my-jws-on-openshift-app>*

9. Expose the service to make the application accessible to users:

# to check the name of the service to expose \$ oc get svc -o name

service/*<my-jws-on-openshift-app>*

# to expose the service \$ oc expose svc/my-jws-on-openshift-app

route "my-jws-on-openshift-app" exposed

10. Retrieve the address of the exposed route:

oc get routes --no-headers -o custom-columns='host:spec.host' my-jws-on-openshift-app

11. To access the application in your browser: http://*<address\_of\_exposed\_route>* /*<my-war-earjar-filename-without-extension>*

#### <span id="page-10-0"></span>3.2.2. Example: Creating a JWS for OpenShift application using existing maven binaries

The example below uses the [tomcat-websocket-chat](#page-9-2) quickstart using the procedure from Section 3.2.1, "Create a JWS for OpenShift application using existing maven binaries".

#### <span id="page-10-1"></span>3.2.2.1. Prerequisites:

- A. Get the WAR application archive or build the application locally.
	- Clone the source code:

\$ git clone <https://github.com/jboss-openshift/openshift-quickstarts.git>

- Configure the Red Hat JBoss [Middleware](https://access.redhat.com/documentation/en-us/red_hat_jboss_enterprise_application_platform/7.2/html/development_guide/using_maven_with_eap#use_the_maven_repository) Maven Repository
	- Additional [information](https://access.redhat.com/maven-repository) for the Red Hat JBoss Middleware Maven Repository
- Build the application:

\$ cd openshift-quickstarts/tomcat-websocket-chat/

\$ mvn clean package

[INFO] Scanning for projects...

<span id="page-11-1"></span>[INFO] [INFO] ------------------------------------------------------------------------ [INFO] Building Tomcat websocket example 1.2.0. Final [INFO] ------------------------------------------------------------------------ ... [INFO] ------------------------------------------------------------------------ [INFO] BUILD SUCCESS [INFO] ------------------------------------------------------------------------ [INFO] Total time: 01:28 min [INFO] Finished at: 2018-01-16T15:59:16+10:00 [INFO] Final Memory: 19M/271M [INFO] ------------------------------------------------------------------------

B. Prepare the directory structure on the local file system.

Create the source directory for the binary build on your local file system and the **deployments/** subdirectory. Copy the WAR archive to **deployments/**:

[tomcat-websocket-chat]\$ ls

pom.xml README.md src/ target/

\$ mkdir -p ocp/deployments

\$ cp target/websocket-chat.war ocp/deployments/

#### <span id="page-11-0"></span>3.2.2.2. To setup the example application on OpenShift

1. Log in to the OpenShift instance:

\$ oc login *<url>*

2. Create a new project if required:

\$ oc new-project jws-bin-demo

3. Identify the JWS for OpenShift image stream to use for your application with **oc get is -n openshift**:

\$ oc get is -n openshift | grep ^jboss-webserver | cut -f1 -d ' '

jboss-webserver50-tomcat9-openshift

4. Create new build configuration, specifying image stream and application name:

\$ oc new-build --binary=true \ --image-stream=jboss-webserver50-tomcat9-openshift \ --name=jws-wsch-app

--> Found image 8c3b85b (4 weeks old) in image stream "openshift/jboss-webserver50 tomcat9-openshift" under tag "latest" for "jboss-webserver50-tomcat9-openshift"

JBoss Web Server 5.0

--------------------

Platform for building and running web applications on JBoss Web Server 5.0 - Tomcat v9

Tags: builder, java, tomcat9

- \* A source build using binary input will be created
	- \* The resulting image will be pushed to image stream "jws-wsch-app:latest"
	- \* A binary build was created, use 'start-build --from-dir' to trigger a new build
- --> Creating resources with label build=jws-wsch-app ... imagestream "jws-wsch-app" created buildconfig "jws-wsch-app" created
- --> Success
- 5. Start the binary build. Instruct OpenShift to use source directory for the binary input for the OpenShift image build:

\$ oc start-build jws-wsch-app --from-dir=./ocp --follow

Uploading directory "ocp" as binary input for the build ... build "jws-wsch-app-1" started Receiving source from STDIN as archive ...

Copying all deployments war artifacts from /home/jboss/source/deployments directory into /opt/webserver/webapps for later deployment... '/home/jboss/source/deployments/websocket-chat.war' -> '/opt/webserver/webapps/websocket-chat.war'

Pushing image 172.30.202.111:5000/jws-bin-demo/jws-wsch-app:latest ... Pushed 0/7 layers, 7% complete Pushed 1/7 layers, 14% complete Pushed 2/7 layers, 29% complete Pushed 3/7 layers, 49% complete Pushed 4/7 layers, 62% complete Pushed 5/7 layers, 92% complete Pushed 6/7 layers, 100% complete Pushed 7/7 layers, 100% complete Push successful

6. Create a new OpenShift application based on the image:

\$ oc new-app jws-wsch-app

--> Found image e5f3a6b (About a minute old) in image stream "jws-bin-demo/jws-wsch-app" under tag "latest" for "jws-wsch-app"

JBoss Web Server 5.0

--------------------

Platform for building and running web applications on JBoss Web Server 5.0 - Tomcat v9

Tags: builder, java, tomcat9

\* This image will be deployed in deployment config "jws-wsch-app"

\* Ports 8080/tcp, 8443/tcp, 8778/tcp will be load balanced by service "jws-wsch-app"

\* Other containers can access this service through the hostname "jws-wsch-app"

- --> Creating resources ... deploymentconfig "jws-wsch-app" created service "jws-wsch-app" created
- --> Success
- Application is not exposed. You can expose services to the outside world by executing one or more of the commands below:

'oc expose svc/jws-wsch-app'

Run 'oc status' to view your app.

7. Expose the service to make the application accessible to users:

# to check the name of the service to expose \$ oc get svc -o name

service/jws-wsch-app

# to expose the service \$ oc expose svc/jws-wsch-app

route "jws-wsch-app" exposed

8. Retrieve the address of the exposed route:

oc get routes --no-headers -o custom-columns='host:spec.host' jws-wsch-app

9. Access the application in your browser: http://<address\_of\_exposed\_route>/websocket-chat

#### <span id="page-13-0"></span>3.2.3. Create a JWS for OpenShift application from source code

For detailed instructions on creating new OpenShift applications from source code, see [OpenShift.com](https://docs.openshift.com/container-platform/latest/applications/creating_applications/creating-applications-using-cli.html#applications-create-using-cli-source-code_creating-applications-using-cli) - Creating an application from source code.

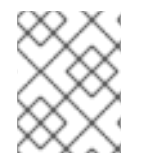

#### **NOTE**

Before proceeding, ensure that the applications' data is structured correctly (see Section 3.2, "Using the JWS for OpenShift [Source-to-Image](#page-11-1) (S2I) process").

1. Log in to the OpenShift instance:

\$ oc login *<url>*

2. Create a new project if required:

\$ oc new-project *<project-name>*

3. Identify the JWS for OpenShift image stream to use for your application with **oc get is -n openshift**:

\$ oc get is -n openshift | grep ^jboss-webserver | cut -f1 -d ' '

jboss-webserver50-tomcat9-openshift

4. Create the new OpenShift application from source code using Red Hat JBoss Web Server for OpenShift images, use the **--image-stream** option:

\$ oc new-app \ *<source\_code\_location>* \ --image-stream=jboss-webserver50-tomcat9-openshift \ --name=*<openshift\_application\_name>*

For Example:

\$ oc new-app \ <https://github.com/jboss-openshift/openshift-quickstarts.git#master> \ --image-stream=jboss-webserver50-tomcat9-openshift \ --context-dir='tomcat-websocket-chat' \ --name=jws-wsch-app

The source code is added to the image and the source code is compiled. The build configuration and services are also created.

5. To expose the application:

# to check the name of the service to expose \$ oc get svc -o name

service/*<openshift\_application\_name>*

# to expose the service \$ oc expose svc/*<openshift\_application\_name>*

route "*<openshift\_application\_name>*" exposed

6. To retrieve the address of the exposed route:

oc get routes --no-headers -o custom-columns='host:spec.host' *<openshift\_application\_name>*

7. To access the application in your browser: http://<address\_of\_exposed\_route>/**<java\_application\_name>** 

# CHAPTER 4. REFERENCE

# <span id="page-15-1"></span><span id="page-15-0"></span>4.1. SOURCE-TO-IMAGE (S2I)

The Red Hat JBoss Web Server for OpenShift image includes S2I [scripts](https://access.redhat.com/documentation/en-us/openshift_container_platform/3.7/html/creating_images/creating-images-s2i) and Maven.

#### <span id="page-15-2"></span>4.1.1. Using maven artifact repository mirrors with JWS for OpenShift

A Maven repository holds build artifacts and dependencies, such as the project jars, library jars, plugins or any other project specific artifacts. It also defines locations to download artifacts from while performing the S2I build. Along with using the Maven Central [Repository,](https://maven.apache.org/repository/index.html) some organizations also deploy a local custom repository (mirror).

Benefits of using a local mirror are:

- Availability of a synchronized mirror, which is geographically closer and faster.
- Greater control over the repository content.
- Possibility to share artifacts across different teams (developers, CI), without the need to rely on public servers and repositories.
- **•** Improved build times.

A Maven [repository](https://maven.apache.org/repository-management.html) manager can serve as local cache to a mirror. Assuming that the repository manager is already deployed and reachable externally at *http://10.0.0.1:8080/repository/internal/*, the S2I build can use this repository. To use an internal Maven repository, add the **MAVEN\_MIRROR\_URL** environment variable to the build configuration of the application.

For a new build configuration, use the **--build-env** option with **oc new-app** or **oc new-build**:

\$ oc new-app \ <https://github.com/jboss-openshift/openshift-quickstarts.git#master> \ --image-stream=jboss-webserver50-tomcat9-openshift \ --context-dir='tomcat-websocket-chat' \ --build-env *MAVEN\_MIRROR\_URL*=*http://10.0.0.1:8080/repository/internal/* \ --name=jws-wsch-app

For an existing build configuration:

1. Identify the build configuration which requires the **MAVEN\_MIRROR\_URL** variable:

\$ oc get bc -o name buildconfig/jws

2. Add the **MAVEN\_MIRROR\_URL** environment variable to **buildconfig/jws**:

\$ oc env bc/jws MAVEN\_MIRROR\_URL="http://10.0.0.1:8080/repository/internal/"

buildconfig "jws" updated

3. Verify the build configuration has updated:

\$ oc env bc/jws --list # buildconfigs jws MAVEN\_MIRROR\_URL=http://10.0.0.1:8080/repository/internal/

4. Schedule a new build of the application using **oc start-build**

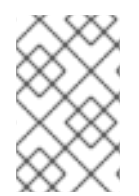

#### **NOTE**

During application build, Maven dependencies are download from the repository manager, instead of the default public repositories. Once the build has finished, the mirror contains all the dependencies retrieved and used during the build.

#### <span id="page-16-0"></span>4.1.2. Scripts included on the Red Hat JBoss Web Server for OpenShift image

#### **run**

runs Catalina (Tomcat)

#### **assemble**

uses Maven to build the source, create package (**.war**) and move it to the **\$JWS\_HOME/webapps** directory.

#### <span id="page-16-1"></span>4.1.3. JWS for OpenShift datasources

There are 3 types of data sources:

- 1. Default Internal Datasources: These are PostgreSQL, MySQL, and MongoDB. These datasources are available on OpenShift by default through the Red Hat Registry and do not require additional environment files to be configured for image streams. To make a database discoverable and used as a datasource, set the **DB\_SERVICE\_PREFIX\_MAPPING** environment variable to the name of the OpenShift service.
- 2. Other Internal Datasources: These are datasources not available by default through the Red Hat Registry but run on OpenShift. Configuration of these datasources is provided by environment files added to OpenShift Secrets.
- 3. External Datasources:Datasources not run on OpenShift.Configuration of external datasources is provided by environment files added to OpenShift Secrets.

The datasources environment files are added to the OpenShift Secret for the project. These environment files are then called within the template using the **ENV\_FILES** environment property.

Datasources are automatically created based on the value of certain environment variables.The most important environment variable is **DB\_SERVICE\_PREFIX\_MAPPING**. **DB\_SERVICE\_PREFIX\_MAPPING** defines JNDI mappings for the datasources. The allowed value for this variable is a comma-separated list of **POOLNAME-DATABASETYPE=PREFIX** triplets, where:

The build configuration can be modified by including environment variables to the Source-to-Image **build** command (see Section 4.1.1, "Using maven artifact repository mirrors with JWS for [OpenShift"](#page-15-2)). The valid environment variables for the Red Hat JBoss Web Server for OpenShift images are:

- **POOLNAME** is used as the pool-name in the datasource.
- **DATABASETYPE** is the database driver to use

**PREFIX** is the prefix used in the names of environment variables that are used to configure the datasource.

For each **POOLNAME-DATABASETYPE=PREFIX** triplet defined in the **DB\_SERVICE\_PREFIX\_MAPPING** environment variable, the launch script creates a separate datasource, which is executed when running the image.

For a full listing of datasource configuration environment variables, please see the Datasource [Configuration](https://access.redhat.com/documentation/en-us/red_hat_jboss_enterprise_application_platform/7.2/html/getting_started_with_jboss_eap_for_openshift_container_platform/reference_information#db_service_prefix_mapping) Environment Variables list given here.

#### <span id="page-17-0"></span>4.1.4. JWS for OpenShift compatible environment variables

The build configuration can be modified by including environment variables to the Source-to-Image **build** command (see Section 4.1.1, "Using maven artifact repository mirrors with JWS for [OpenShift"](#page-15-2)). The valid environment variables for the Red Hat JBoss Web Server for OpenShift images are:

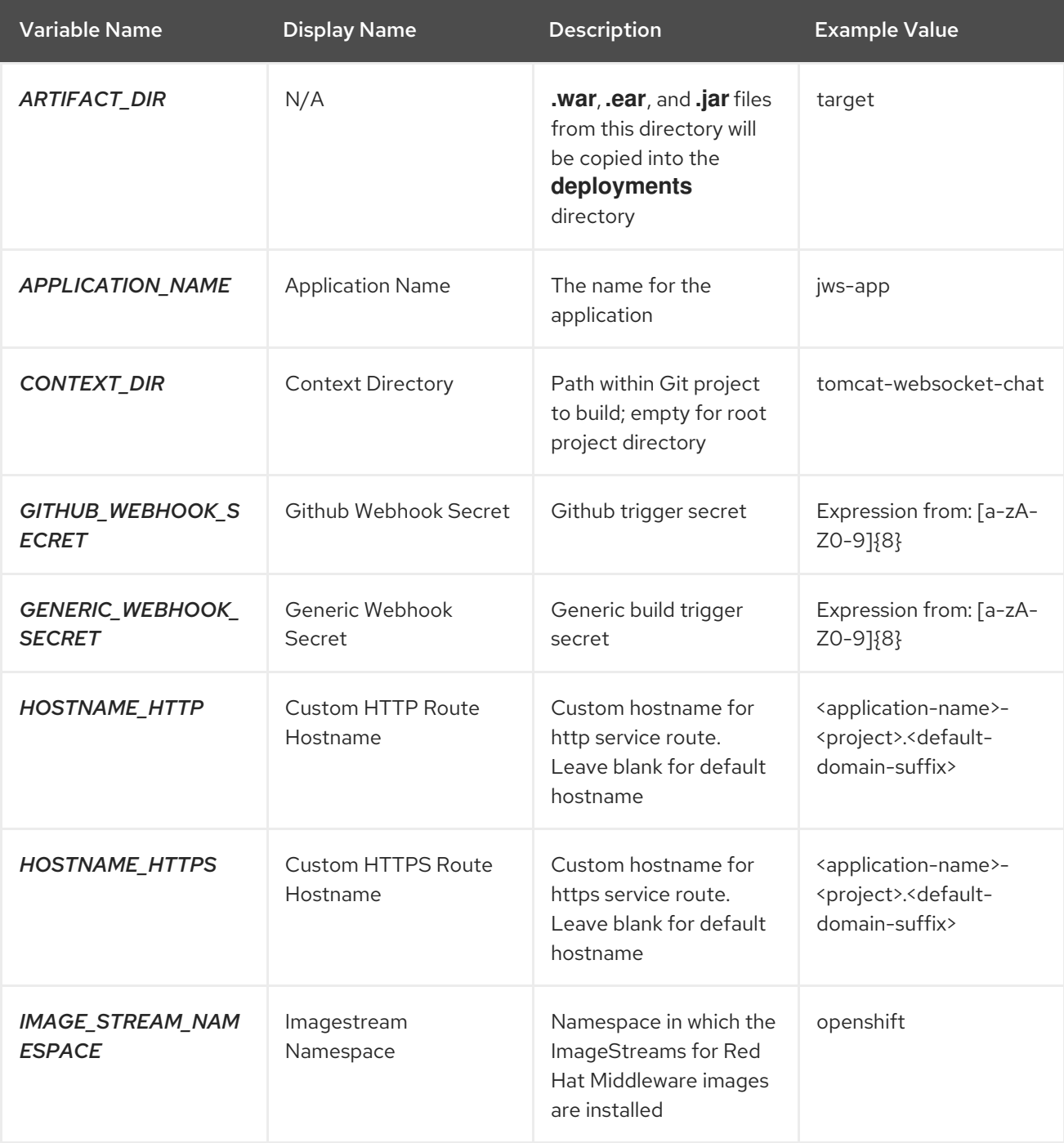

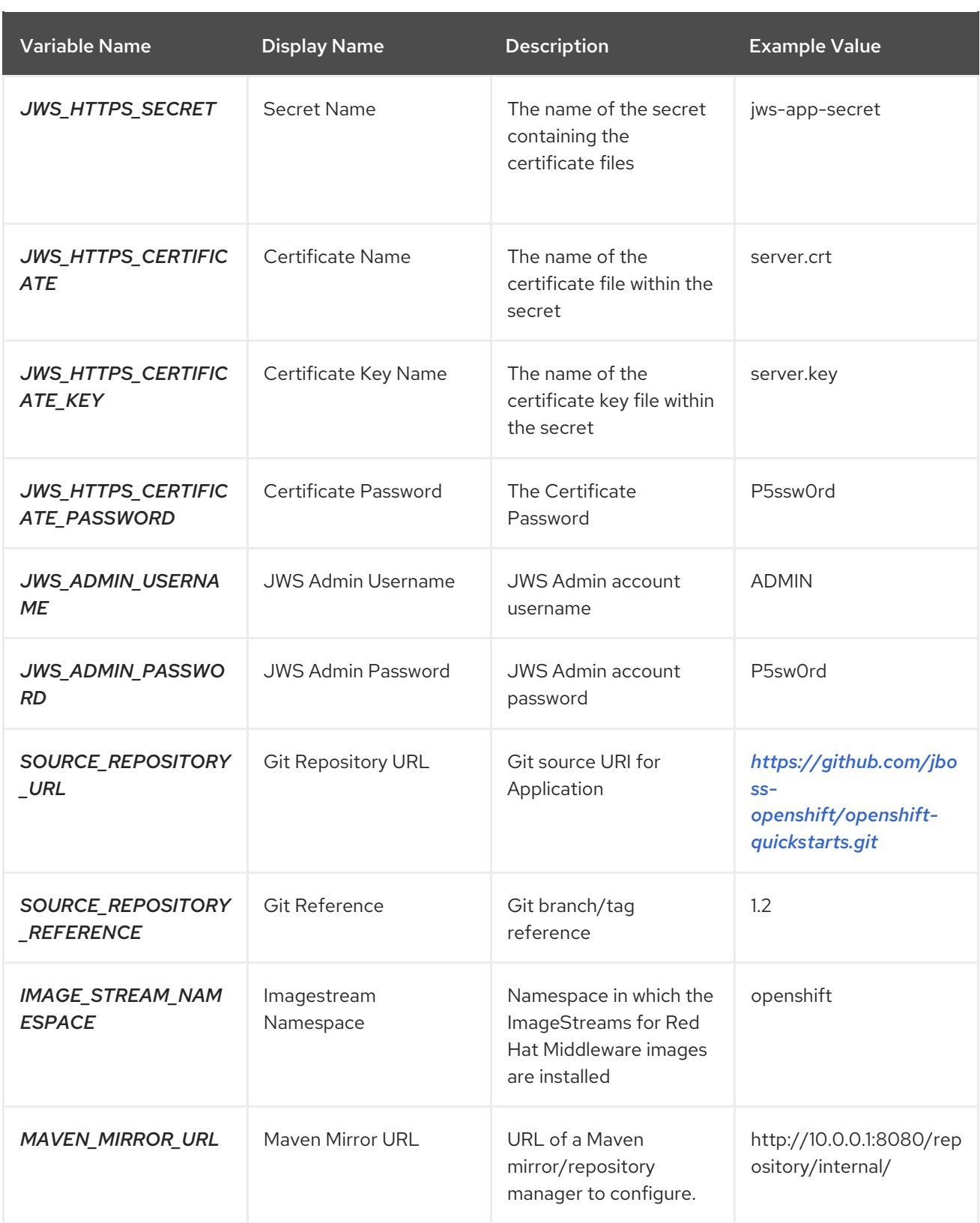

# <span id="page-18-0"></span>4.2. VALVES ON JWS FOR OPENSHIFT

#### <span id="page-18-1"></span>4.2.1. JWS for OpenShift compatible environmental variables (valve component)

You can define the following environment variables to insert the valve component into the request processing pipeline for the associated Catalina container.

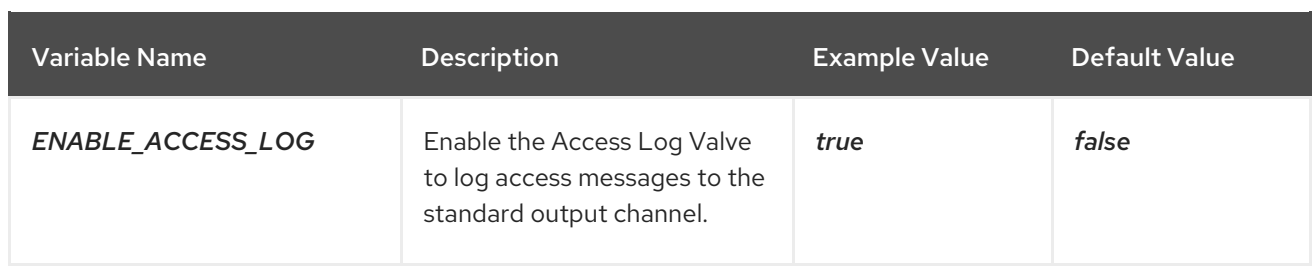

# <span id="page-19-0"></span>4.3. CHECKING LOGS

I

To view the OpenShift logs or the logs provided by a running container's console:

\$ oc logs -f <pod\_name> <container\_name>

Access logs are stored in */opt/webserver/logs/*.